# SOGWAP Software

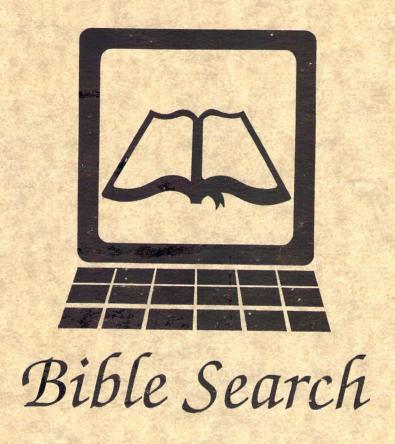

Authorized King James Version -or- New International Version

Fastest and Easiest-to-Use C64/128 Bible Study Program Available!

#### BIBLE SEARCH Copyright Notice

Bible Search Copyright 1991 by Michael R. Miller, SOGWAP Software. All rights reserved. Entire Bible Search program, data file system, and Users Guide are protected under US and International Copyright laws.

SOGWAP Software makes this package available for use on a single computer system only. It is unlawful to copy any portion of this software package onto any other medium for any other purpose other than backup. It is unlawful to give away or sell copies of this package. Any unlawful distribution of this product deprives the author of deserved royalties and will hinder proper support for this software.

Scripture quoted by permission. Quotations designated (NIV) are from THE HOLY BIBLE: NEW INTERNATIONAL VERSION. Copyright 1973, 1978, 1984 by the International Bible Society. All rights reserved. Used by permission of Zondervan Bible Publishers.

All rights in respect to the Authorized King James Version of the Holy Bible are vested in the Crown of the United Kingdom and controlled by Royal Letters Patent through Eyre & Spattiswoode (Publishers) Ltd Her Majesty's Printers, London.

Commodore 64, 128, 1541, 1571, and 1581 are trademarks of Commodore Electronics limited.

### Warranty

SOGWAP Software makes no warranties, expressed or implied as to the fitness of this software for any particular purpose. In no event shall SOGWAP Software be liable for any consequential damages. SOGWAP Software will replace any disk that becomes damaged or unreadable within ninety (90) days of purchase. Thereafter as long as this product in being produced, there will be a nominal charge for replacement of any disk.

Dedicated to all those who love God and His Word.

S.O.G.W.A.P. - Son of God with all power!

Fifth Edition, February 1993, Printed in the USA.

# Bible Search

# **Table of Contents**

| Introduction                 | 4    |
|------------------------------|------|
| Software Layout              |      |
| LOADING Bible Search         |      |
| SET-UP MENU                  |      |
|                              |      |
| Main Menu Options            | 8    |
| WORD SEARCH & VERSE INPUT    | 9    |
| Searching For Words          | 10   |
| Word Search Examples         |      |
| Verse Display, Keys          |      |
| Output to Printer            |      |
| Output to Disk               | 12   |
| Word List                    | 13   |
| Advanced Word Search Options | 13   |
| Finding Specific Verses      | 4.4  |
| Finding Specific Verses      |      |
| PRINT MENU                   | 15   |
| Miscellaneous                |      |
| Printer Notes                | 16   |
| C128 REU usage               |      |
| FILECOPY program             |      |
|                              |      |
| Glossary                     | . 18 |
| Epilogue                     |      |
| Technical Specifications     | 19   |

# C64/128 Bible Search

# Copyright 1991 by Michael R. Miller, SOGWAP Software

Thank you and congratulations for purchasing Bible Search, the fastest and easiest-to-use Bible study program available for the Commodore 64/128.

Bible Search is designed to bring the Word of God to you in a simple but elegant fashion using your C64/128. Bible Search features extensive facilities for word search and verse display. Bible Search can find any word or verse in the Bible in seconds. It is our prayer that Bible Search serves as a useful study aid as you mature in your knowledge of the Scriptures. (2 Timothy 2:15, 3:16-17)

Bible Search is fast, compact, and easy to use. The complete system comes on seven 1541/71 disks (or four 1581 disks), and may be used with any Commodore compatible disk drive(s). Disk swaps (if needed) are kept to a minimum. Screen colors and drive usage can be configured. Printer and disk output are available for any verse(s). Search results are summarized on a Status Line, showing your search word(s) and the total number of verses that your words appear in.

Bible Search uses an Exhaustive English Concordance on disk, indexing every word in every verse of the entire Bible. The Concordance eliminates much fruitless and time consuming searching through text. The concordance provides instant access to those verse(s) meeting your search criteria. For example, searching for the use of the words "lord Jesus Christ" would be fruitless in the Old Testament or even the Gospels, since this combination of words first occurs in Acts 2:36. Bible Search tells you that the words "lord Jesus Christ" occurs together in 105 verses in the KJV (84 verses in the NIV). A bookmark narrows your search further by starting the display of verses at any place in the Bible.

Bible Search Text is complete with: Book, chapter, and verse markings; upper and lower case characters; full punctuation, italics, words of Christ in color (KJV), and paragraph markings.

#### Software Layout

Bible Search software consist of three parts. (1) Program, (2) An Exhaustive English Concordance, (3) Complete text of the Bible.

- (1) Both Commodore 64 and 128 mode programs are on one disk, providing instant access to both the Concordance and Text.
- (2) The Concordance disks (labeled "XREF") are used to look up the usage of words within the text. The complete Bible Concordance (indexing over 700,000 words) is on two double sided 1541/71 disks, marked "XREF 1-4". (The 1581/HD version uses one 1581 disk.)
- (3) The Text disks are used to display the full text of verses. The entire Bible (nearly 4.5 megabytes of ASCII text) has been compressed onto four double sided 1541/71 disks, marked "TEXT 1A-4B". (The 1581/HD version uses two 1581 disks.)

Bible Search normally comes on seven 1541/1571 disks: One Program disk (1541 format); two Concordance disks (1541 flippy disks); and four Text disks (either 1541 flippy or 1571 double sided disks).

Note: Bible Search Version 3.5 for the 1581 and Hard Disk may be special ordered on four 1581 disks: One Program disk, one Concordance disk and two Text disks.

#### LOADING Bible Search

It is recommended that you make a working backup copy of your Bible Search disks and store the original disks in a safe place. Bible Search is not copy protected and any good whole disk copier may be used. (See page 17)

**Publisher note:** Copy protection seems only to frustrate the legitimate purchaser of computer software. Bible Search has been in development for over five years. It is your purchase of this software that allows us to continue producing high quality software for the C64/128 computers.

To Load C64 Bible Search, insert the Program Disk and type:

LOAD ":\*",8,1: <RETURN> or LOAD ":\*",9,1: <RETURN>

The C128 Bible Search program will auto-boot, on drive #8. Insert the Program Disk into drive #8 and reset your C128. To start C128 Bible Search on drive #9, use an original program disk and type BOOT U9. If this does not work type:

**RUN "128\*":** <RETURN> *or* **RUN "128\*",U9:** <RETURN>

#### **SETUP Program**

To automatically preset your screen colors and drive usage on the Setup Menu, run the program, "SETUP". This C64 mode program creates a configure file that will auto-load at the Setup Menu.

Note: You MUST run the "SETUP" program using a backup copy of Bible Search.

#### **SET-UP MENU**

After Bible Search has loaded the Set-Up Menu appears, allowing you to change screen colors, and select drive usage.

#### << SETUP MENU >>

- 0 Text Color
- 1 Italics
- 2 Words of Christ
- 3 Chapter/verse Marker
- 4 Border Color (40 column mode)
- 5 Program Prompt
- 6 Background
- 7 User Response
- F1 Text Drive Number
- F3 Concordance Drive Number
- F5 Text Output Drive Number
- F8 REU Support (C128 only, see page 17)

To change any of the screen colors, press the number corresponding to the item you wish to change. By repeatedly pressing the same number the program cycles through all sixteen available colors.

Users with more than one disk drive, can select which drive is to be used for the Text, Concordance, and Text Output. By pressing F1, F3, and F5 on the Setup Menu, the program checks which drives are connected and increments the drive number accordingly. Drive numbers 8 to 30 may be used.

The printer margin for text output can be adjusted from 25 to 250 characters per line by pressing the "+" and "-" keys. **PM=80** changes accordingly.

To reset colors and drive numbers, press <CLR/HOME>. Also at any time while using Bible Search you may press <RUN/STOP> <RESTORE> to re-start Bible Search and return to the Setup Menu. Note: If the program locks up for any reason, try resetting your drive(s), and then press <RUN/STOP> <RESTORE>, to re-start.

When you are satisfied with your setup choices, press <RETURN> to go to the Main Menus and begin using Bible Search.

C64 Note: The C64 program can use a 40 or 80 column logical screen, toggled by pressing F8 on the Setup Menu. The C64 does NOT display the 80 columns on screen, but when used with the "Text Screen Dump", output of text to your printer will be in 80 column format. SL=40/80 changes accordingly.

NIV Note: The NIV text database does not include special markings for the words of Christ in color. Except for a few italic markings, the NIV text appears in the Text Color.

Important Note: Bible Search DOES NOT write any data onto the Bible Search "TEXT" or "XREF" disks. Because Bible Search continually reads data from these disks, you may need to remove the current XREF or TEXT disk while the drive light is on and insert another disk. You may safely remove the Bible Search XREF or TEXT disks from the disk drive at any time without fear of losing any data on them. If you inadvertently remove a Bible Search disk at the wrong time, the program prompts you to insert the correct disk

back into the drive. Normally you should NOT remove a disk while the drive light is on, but with the Bible Search TEXT and XREF Disks it is OK!

#### Using one 1541/1571 Disk Drive

Users with one 1541 or 1571 disk drive must swap between the XREF (Concordance), TEXT, and Text Output disks.

## Using two 1541/71 Disk Drives

Users with two 1541/71 disk drives should use one drive for the TEXT; and the other drive for the Concordance (XREF) and Text Output. Note: "Text Output" works best if you do not use the same drive as the regular "TEXT" drive.

#### Using the 1581 or Hard Disk Drive

Note: If you are using Bible Search Version 3.5 (or higher), please refer to the addendum for additional program instructions.

To use your 1581 be sure it is turned on with its own unique device number. Load and run Bible Search and set the Text and Concordance drive numbers on the Setup Menu accordingly. Note: A 1541/71 disk drive may be used for the Text Output drive.

#### **USING BIBLE SEARCH (Main Menus)**

Note: The <RUN/STOP> key is programmed to return you to the Word Search or Verse Input menus with *most* Bible Search options. The <ESC> key on the C128, or "<-" (back arrow) key on the C64 is used to abort from *most* options.

Bible Search divides the whole Bible into four easy to use sections, each with its own Text and Concordance disks. The four sections are:

- (1) Genesis thru 1 Samuel (3) Proverbs thru Malachi
- (2) 2 Samuel thru Psalms (4) Matthew thru Revelation

The Concordance disks are labeled "xxx-XREF 1-4". The Text disks are labeled "xxx-TEXT 1A-4B". Where xxx is either KJV for King James Version or NIV for New International Version.

#### WORD SEARCH & VERSE INPUT Menus

There are two main menus within Bible Search. The Word Search menu is used to look up word(s) in the concordance. The Verse Input menu is used to find and display specific verses on screen. The top line on the Word Search and Verse Input menus is used to input words or verses. Press F1 to switch between the Verse Input

#### Word Search Menu Option Keys:

and Word Search menus.

To look up words: Type word(s), press <Return>.

- <SHIFT> <CLR/HOME> Clear Search Buffer and all Search Words.
- <CONTROL> <1-4> Initialize a XREF (Concordance) section.
- <CONTROL> <ESC> Quit Bible Search, Exit to Basic.
- F1 Go to Verse Input menu.
- F2 Change the Bookmark.
- F3 Display verses in Search Buffer starting from Bookmark.
- F4 Display verses in Search Buffer from beginning section.
- F5 Show verses in the Search Buffer with: Book, chapter and verse numbers only, with no text.
- F6 Enter or change Text Output file-name. (opens output file)
- F7 Print Menu: Output Verse List to: Screen, Printer, or Disk.

### **Verse Input Menu Option Keys:**

To find a verse: Type Book, chapter and verse press <Return>.

- F1 Go to Word Search menu.
- F2 Change the Bookmark.
- F4 Display Bookmark verse.
- F6 Enter or change text Output file-name. (opens output file)
- F7 Print Menu: Output a range of verses to: Screen, Printer or Disk.
- F8 Boot a disk, LOAD":\*",8,1 (C64 Only)

#### Searching for Specific Word(s)

Before you can use the Bible Search Concordance to look up any words in the Bible, you must initialize the XREF disk for that section you want to search. Press <CONTROL> <1-4> at the Verse Input menu to choose a XREF section. When changing sections, Search Words are automatically looked in the new section.

To search for a word or phrase, simply initialize the desired XREF section, then type your search word(s), and press <Return>. The complete verse usage is found in seconds. Your search results are stored in the Search Buffer, and a summary is shown on the Status Line, below your search words.

Multiple words and/or phrases may be entered one or more words at a time. This allows you to continue, narrowing your search as you determine. If additional words are entered at the Word Search menu, those words are combined with your previous word(s), and the results stored in the Search Buffer. The Status Line displays your search word(s) and shows the number of verses in which those words appear together, in any order.

While at the Word Search menu, press F3 to begin displaying verses contained in the Search Buffer. Continue pressing F3 to display more verses. The <CRSR> keys can be used to show verse context. Press <RUN/STOP> to exit the Verse Display. (See page 12, for complete Verse Display options.)

Some word combinations are used in hundreds of verses, while others are not uses at all (in the current section). Press <SHIFT> <CLR/HOME> to clear the Search Buffer and start a new search. Press <CONTROL> <1-4> to search in another XREF section.

Note: The Search Buffer uses a section of memory to hold the verse references. To remove all word(s) and all verses from the Search Buffer, press <SHIFT> <CLR/HOME> at the Word Search menu. The Status Line responds with: "No References, Enter word(s)" and all verses are cleared from the Search Buffer.

Note: To list only the references of all verses contained in the Search Buffer press F5 while at the Word Search menu. Book, chapter and verse numbers only are displayed with no text. When the message "PRESS <SPACE> TO CONTINUE" is shown, you may press <CONTROL> <P> to print the references on your printer.

#### Word Search Examples: (From the Word Search Menu)

To search for the word "Aaron" in the New Testament:

Press <CONTROL> <4> to initialize New Testament Concordance. Press <SHIFT> <CLR/HOME> to clear the Search Buffer. Type: aaron <RETURN>

The New Testament Concordance (XREF) responds with, "Aaron" occurs in 4 verses.

Press F3 to display the first verse where the word "Aaron" appears (first usage in NT is Luke 1:5). Continue to press F3 to display additional verse usages. Search Word(s) are highlighted in reverse video. Press <RUN/STOP> to exit back to the Word Search menu.

Note: Users with one disk drive need to swap between the Concordance (XREF) and Text disks.

To search for the words "lord Jesus Christ":

Press <SHIFT> <CLR/HOME> to clear the Search Buffer. At the Word Search menu type: lord jesus christ <RETURN>

The KJV New Testament Concordance (XREF) responds with, "lord Jesus Christ" occurs in 105 verses. {84 verses in NIV}

Press F3 to display the first verse where the words "lord Jesus Christ" appear together in the same verse (first usage is Acts 2:36). Continue to press F3 to display additional verse usages. Press <RUN/STOP> to exit back to the Word Search menu.

Note: If you change to a new XREF section, any active Search Words are automatically searched for in the new section. To search for new words, in a new section, press <SHIFT> <CLR/HOME> before changing XREF sections.

## VERSE DISPLAY Option Keys: (While displaying verses)

While displaying verses a variety of options are available: full scrolling of text, context viewing, printer and disk output.

## Keys Active from WORD SEARCH and VERSE INPUT Menus:

- <CRSR DOWN> or <SPACE BAR> Scroll forward through text.
- <CRSR UP> Scroll backward through text.
- <CRSR RIGHT> Go to verse one of next chapter.
- <CRSR LEFT> Go to verse one of current or previous chapter.
- <RUN/STOP> Exit back to Word Search or Verse Input menu.
- <CONTROL> <P> Text Screen Dump to printer.
- <SHIFT><CLR/HOME> Clears the screen (for text dump).
- <F8> Search and display any verse.
- <^> (up-arrow key) Expand current verse context.
- <P> Print current verse on printer.
- <D> Save current verse to disk. (Must use F6 to open output file.)
- <+> Add current verse to Search Buffer.
- <-> Remove current verse from Search Buffer.

### Additional Keys active from WORD SEARCH Menu only:

- F1 Find and display previous verse in Search Buffer.
- F3 Find and display next verse in Search Buffer.
- <SHIFT> <P> Print verse, then display immediate next verse.
- <SHIFT> <F> Save verse to disk, then display immediate next verse.

#### **Text Screen Dump**

While you are displaying verses on screen, or when the message "PRESS <SPACE> TO CONTINUE" is shown, you may press <CONTROL> <P> to activate a Text Screen Dump to printer.

Note: The Text Screen Dump may require your printer setup to operate in non-graphic mode to print correctly.

#### **Text Output to Disk or Printer**

Bible Search has three ways to output text, to disk or printer:

(1) The Print Menu <F7> outputs a range of verses to: Disk, Printer or Screen. (2) While displaying individual verses, press <P> or <D> to output the current verse to printer or disk. (3) While displaying individual verses, press <CONTROL> <P> to send a Text Screen Dump to printer.

<u>Text Output to disk produces standard sequential files</u>, which may be used with most Commodore word processing programs.

Printer output assumes using a standard Commodore printer, device #4 to #7. (see page 16)

To save individual verses to disk you must first use the F5 key on the Set-Up Menu to select an available drive. Then at either the Verse Input or Word Search menu, press the F6 key to enter or change the current Output File-name. To open an output file, type a filename, and press <RETURN>. The drive light should then go on and off as it opens a new file. Verses may then be appended to that file, meaning, the output file is re-opened and the current verse is added to the end of the file. Note: To view a directory enter "\$" as a file-name. To enter disk commands, precede them with "@" or ">".

To save the current verse to disk press <D> or <Shift> <D>. Only the most recent verse displayed is saved to disk. Once a verse is saved the file is closed and the next verse is automatically displayed. The "Text Output" disk may be removed after the drive light has gone out.

#### **Word List**

If a Search Word is misspelled or it is not used in the Bible, Bible Search displays a list of words to choose. Use the <CRSR> and <RETURN> keys to choose a word. Press <ESC> to disregard the word. By entering only a part of a word you can see what words are used in the Bible and the correct spelling.

### **Advanced Word Search Options**

There are three special characters which can be used with the Word Search, they are "+", "-", and "\*".

Multiple word search entries normally show where two or more words occur together in the same verse (using AND logic). The "+" option adds all the verses containing that word to the Search Buffer (using OR logic). The "-" option removes all verses with that word from the Search Buffer (using NOT logic).

The "+" option is useful at the start of a search to combine two or more words, such as: "love +charity"

The "-" option is useful toward the end of a search for removing verses containing a specific word.

To use the "+" and "-" options, precede any word with "+" or "-" as the first character and type the word as usual. The "+" or "-" at the beginning of a word on the Status Line indicates that all the verses for that word have been added or removed from the Search Buffer.

Another option is to use "\*" as a wild card character. The wildcard option finds all matching words, and combines them as one single search word. To use the wildcard option, type a word or partial word and end it with "\*". The word or partial word must have at least three letters, plus "\*" as the last character. Matching words are found and displayed along with the number of verses for each word. Then you are prompted to "PRESS <SPACE> TO CONTINUE". Press <SPACE> to accept all matching words. Press <ESC> to not accept any of the matching word(s).

Wildcard search example, type: John bapt\* <RETURN> Finds John and any form of bapt\*; "baptize baptized baptizest, baptizeth", combining these words as one single search word.

The "\*" at the end of a word on the Status Line indicates that pattern matching has been used for that word.

#### Marking Verses in Search Buffer

As verses are displayed on screen; the book, chapter and verse marker appears in reverse video if it is marked as being in the Search Buffer. Press "+" to add the current verse to the Search Buffer, or press "-" to remove it. By individually marking verses you can customize your Verse List and then sent those verses to disk or printer using the Print Menu <F7>. Verses outside the current XREF section cannot be added to the Search Buffer.

#### Bookmark

The bookmark is used to narrow your search, by allowing you to start the display of verses in the Search Buffer (using F3) from any place in the Bible. F4 starts from the beginning of the section. To change the bookmark press F2, at the Word Search or Verse Input menu. Then enter the Book, chapter and verse of the new Bookmark. Note: You may display the Bookmark verse by pressing F4 at the Verse Input menu.

### **Finding Specific Verses**

Bible Search can quickly, find and display any specific verse(s). Go to the Verse Input menu, and type the first two or three characters of the book followed by optional chapter and verse numbers. The book,

chapter, and verse must be separated by either a space, comma, period or colon. If only the book is entered, the verse display starts at chapter one, verse one. If only the book and chapter are entered, the verse display starts at verse one of that chapter. Using a chapter or verse number larger than is actually available, starts the verse display at the end of a book or chapter. (Note: Use 999 for the last chapter or last verse.)

For example, to find and display John 3:16 type:

JOH 3 16 or JOH, 3, 16 or JOHN 3:16

Bible Search finds and displays John 3:16. You may need to insert the correct Text Disk in your drive. For scrolling options, see "VERSE DISPLAY Option Keys", page 12.

Note: While displaying individual verses press F8 to allow Verse Input and display of any other verse.

#### PRINT MENU

The Print Menu outputs a range of verses to: Screen, Disk or Printer. To go to the Print Menu, press F7 at the Verse Input or Word Search menu. Then select "S" for screen, "D" for disk or "P" for printer. After entering the start and end book, chapter and verse numbers, output will begin. If you enter the Print Menu from Verse Input, all verses in the range are outputted. If you enter the Print Menu from Word Search, the range only includes those verse marked in the Search Buffer.

**Note:** Once the output has started, the only active keys are: <RUN/STOP> or <ESC> to abort, and <SHIFT> to pause.

Note: Output to Disk (using the Print Menu) requires two disk drives and prompts you for a file-name. If you save a large number of verses to disk, be sure to have plenty of free disk space.

#### **Printer Output Note**

<u>All</u> printer output is designed for a Commodore printer or a printer and interface which has Commodore emulation. Printer output checks for devices #4 through #7, in that order.

The Text Screen Dump may require your printer setup to operate in non-graphic mode to print correctly.

## C64 and C128 Program Differences

Bible Search operates nearly identical on both C64 and C128 computers. The C128 program has a few of extra options (40/80 column screen modes, 2 Mhz speed and REU support) due to its extra memory. Also, the C128, 80 column Bible Search program is about 2-3 times faster (than the C64) due to the faster 1571/81 drives, extra memory, and faster CPU.

#### Special Markings in the Text

Bible Search contains the full text of the Bible complete with: book, chapter and verse markings; upper and lower case characters; punctuation; italic markings; paragraph markings; and words of Christ in color (KJV).

Every verse displayed on screen has a book abbreviation, with chapter and verse numbers, followed by the full text of that verse. If a word is too long to fit on a line, it starts on the next line. Lines are inserted between chapters and paragraph markings.

The dollar sign "\$" is used to indicate paragraph markings. Italics are used to show where the translators have added words to the text.

Italics, paragraph markings, and even chapter and verse markings were added in Bible translation. These items are accepted by most Bible scholars and often add to our understanding of the Holy Bible, God's Word.

NIV NOTE: The New International Version (NIV) text database, which is licensed from Zondervan Bible Publishers, does not contain markings for the words of Christ in color. Also due to system limitations please refer to a printed NIV Bible for footnotes which are noted by a "#" (pound sign) in the text.

#### Using the 1571 Disk Drive:

Users of external 1571 disk drives experiencing problems with Bible Search flippy disks or "Device Not Present" errors, should update the drive's ROM or use the 1571 in 1541 mode. To force the 1571 drive into 1541 mode enter: OPEN 15,8,15,"U0>M0":CLOSE 15

Note: The C64 program sends the command PRINT#15,"U0>M1", once when exiting the Set-Up Menu, to both Text and Concordance drives thus forcing any 1571 drive into 1571 mode.

Turning the 1571 drive off and then back on (with the C64), returns it to 1541 mode. This may be useful while using Bible Search, and a C64/1571 with JiffyDos, or you want to use the C64 "BOOT A DISK" feature which expects a 1541 drive.

#### **1750/64 REU support** (for C128 only)

The C128 Bible Search program supports the 17xx REU by using it as a Text disk cache. Simple press F8 at the Set-up Menu and follow the prompts. The C128 then automatically uses the REU as a disk cache to store and retrieve all Text information (512K maximum).

#### FILE COPY PROGRAM

Bible Search (whole Bible) utilizes twelve (12) large Relative ("REL") files, normally supplied on six double sided 1541/71 disks. Each of these twelve files are on one side of a 1541/71 disk and may be transferred to a larger capacity disk drive, such as the Commodore 1581 or a Hard Disk drive. To copy the files, first format your destination disks and then Load and Run the program, "FILECOPY", located on the Program Disk.

**Disk Notes:** FILECOPY requires two disk drives, and operates in both C64 and C128 modes.

A couple of the XREF files are over 664 blocks long and will not copy onto standard 1541 disks. Use a whole disk copy program.

To make a backup copy of your Bible Search disks for every day use, use a whole disk copy program, not the file copy program.

One of the best all around disk utilities is "Maverick V5" by Kracker Jax, distributed by Software Support International.

#### **Short GLOSSARY of Terms**

- Backup A copy of a disk that is used to protect the original disk from becoming damaged or unreadable.
- **Bible Search** The world's fastest and easiest-to-use C64/128 Bible program, from SOGWAP Software.
- Concordance An alphabetical index of words in the Bible and their immediate context. Bible Search uses an Exhaustive English Concordance indexing every word in the entire Bible.
- Disk Error Indicates a problem on a disk, causing it to become unreadable or unusable.
- Flippy disk A disk formatted as a single sided disk on both sides by "flipping" it over to access both sides of the disk.
- KJV King James Version, Holy Bible. The KJV Bible has been a favorite since 1611 when it was originally translated.
- NIV New International Version, Holy Bible. This modern translation of the Bible is copyright 1973, 1978, 1984 by International Bible Society. All rights reserved. The NIV is one of the most popular modern translations of the Bible.
- Search Buffer Reserved memory in computer; holds search results.
- SOGWAP acronym for: Son Of God With All Power.
- Status Line Shows a summary of: Search Words, and the number of occurrences in text.
- **Text Disk** Contains the text of the Bible. Bible Search compresses the text for speed and to minimize disk swapping.
- Verse Input Allows user input to quickly access specific verses.
- Word list A complete alphabetical listing of every word that is used in the text.
- Word Search Finds usage of word(s) in text using Bible Search Concordance.

#### **EPILOGUE**

The Bible is God's written instruction to man on every facet of life and godliness (2 Timothy 3:16-17; 2 Peter 1:3.) Bible Search is our best effort to provide a tool for general Bible Study and in-depth Bible Research, using the Commodore 64/128 and Amiga computers.

## C64/128 Bible Search, Technical Specifications:

- 1. Complete Bible software on seven 1541/71 (or four 1581) disks. More than 7000 blocks of (compressed) data.
- 2. Nearly 4.5 megabytes of ASCII text, compressed onto four 1541/71 (or two 1581) disks.
- 3. 700,000+ references, indexed on two 154/81 (or one 1581) disks.
- 4. 12,800+ unique words (over 100K of data), memory resident.
- 5. The Bible has 66 books, 1189 chapters and 31,102 verses, each are indexed by the Bible Search program.

Note: Every Bible Program that we know of, which has the speed, compactness and is as easy-to-use as Bible Search, requires a minimum of 256K RAM, and requires a Hard Disk.

# C64/128 Bible Search, hardware upgrade options:

Important Note: Bible Search is written and designed to work effectively with a minimal C64/C128 using a single 1541/71 drive, however:

- 1. Two disk drives will eliminate much disk swapping.
- 2. The C128, 80 column program is about 2-3 times faster than the C64.
- 3. A 1581 and/or Hard Disk Drive will eliminate most disk swapping. The complete Bible Search uses less than 2 megabytes of disk space.
- 4. JiffyDos, from Creative Micro Designs, will speed up nearly all disk access, especially with the C64. The JiffyDos 1571 ROM is highly recommended for bug fixes.

# -And Finally-

Except for JiffyDos, most FastLoad products (although compatible) will not speed up Bible Search. A product called Turbo Master CPU, from Schnedler Systems, can make your C64 run four times faster.

Bible Students wanting the best performance (at any cost) should consider an IBM 386 compatible with at least 1 megabyte Ram, CD ROM drive, Hard Disk, and VGA color monitor.

# Bible Search

- > Easy to use, menu driven programs, with instant access to any word or verse in the Bible.
- > Includes both Commodore C64 and C128 programs.
- > Entire Bible, Old and New Testament text (KJV or NIV) on four 1541/71 (or 2-1581) disks.
- > Full scrolling of text, for easy study of Scriptures.
- > Exhaustive English Concordance on two 1541/71 (or 1-1581) disks; includes more than 700,000+ references.
- Fast Exhaustive English Concordance eliminates fruitless and time consuming search through text.
- > Incredible five second per/word, per/disk, look up time.
- Instant, automatic spell checking of more than 12,800+ unique words used the Bible.
- Search options include: single or multiple words, with wildcards. Plus Boolean Search operators including AND, OR, & NOT logic.
- > Printer and disk output available for any verse, or range of verses.
- Disk output produces sequential files for use with most word processing programs. (Two drives recommended.)

Bible Search @ 1991 Michael R. Miller, SOGWAP Software.